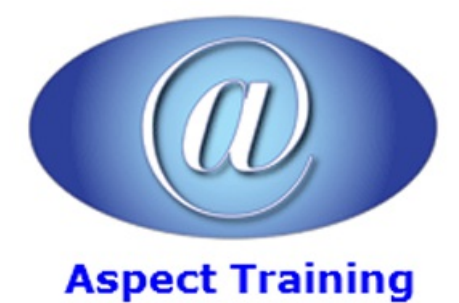

Telephone: [0208](file:///C:/Windows/TEMP/02089425724) 942 5724 Email: info@aspecttraining.co.uk

YOUR COURSE, YOUR WAY - MORE EFFECTIVE IT TRAINING

# **Photoshop Introduction / Intermediate**

# **Duration: 2 days**

# **Overview:**

Aspect Training's Adobe Photoshop Introduction/Intermediate training course covers basic and some more intermediate techniques in Adobe Photoshop, the world's best image-editing software. On this course you will learn how to retouch digital photos, work with layers and masks, navigate the workspace, prepare images print, and explore the latest features. Tips provided throughout the lessons help you become more productive using Photoshop.

Learn to correct and enhance digital photos, create image composites, transform images in perspective, and prepare images for print and the web. You will also combine images for extended depth of field

This course will show you everything you need to master the software. The course provides clear explanations throughout and step-by-step instructions for hands on exercises.

This course will help you learn the features of Adobe Photoshop software quickly and easily. If you are thinking of taking the Adobe Certified Exam, this course will help you prepare to pass.

# **Prerequisites:**

There are no pre-requisits for this course

# **Topics:**

#### **1 - Getting to Knowthe Work Area**

Starting to work in Adobe Photoshop

Using the tools

Using the options barand other panels

Undoing actions in Photoshop

Customizing the workspace

#### **2 - Basic Photo Corrections**

Resolution and image size

Straightening and cropping an image

Making automatic adjustments

Manually adjusting the tonal range

Replacing colours in an image

Adjusting lightness

Adjusting saturation

Repairing areas with the Clone Stamp tool

- Using the Spot Healing Brush tool
- Using the Healing Brush and Patch tools

Applying the Unsharp Mask filter

Saving the image for four-color printing

#### **3 - Working with Selections**

About selecting and selection tools

Using the Quick Selection tool

Moving a selected area

Manipulating selections

Using the Magic Wand tool

Selecting with the lasso tools

Rotating a selection

Selecting with the Magnetic Lasso tool

Cropping an image and erasing within a selection

Refining the edge of a selection

#### **4 - LayerBasics**

About layers

Using the Layers panel

Rearranging layers

Applying a gradient to a layer

Applying a layer style

Flattening and saving files

#### **5 - Correcting andEnhancing Digital Photographs**

Processing files inCamera Raw Correcting digital photographs in Photoshop Editing images with a vanishing-point perspective Correcting image distortion

Adding depth of field

Creating a PDF image gallery

# **6 - Typographic Design**

About type

Creating a clipping mask from type Creating a design element fromtype Using interactive formatting controls Warping point type Designing a paragraph of type Warping a layer **7 - Compositing** Assembling a montage of images Applying filters Hand-colouring selections on alayer Applying Smart Filters Adding drop shadowsand a border Matching colour schemes across images Stitching a panorama **8 - Preparing Files forthe Web** Selecting a web designworkspace Creating slices Adding animation Animating a layer style ExportingHTML and images Creating a web gallery

#### **9 - Producing andPrinting Consistent Colour**

About colour management

Specifying colour-management settings

Proofing an image

Identifying out-of-gamut colours

Adjusting an image and printing a proof

Saving the image as a CMYK EPS file

**Printing** 

Copyright 2025 - Aspect Training